## **Links Overview**

Home > WebEOC > Guide - Links and Menus > Links Overview

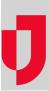

Links allow you to access a system, website, or particular file. The items listed in the *Links* section on the control panel open in a new window. A limitless number of links can be added.

To access a link, click the link name in the  $\mathit{Links}$  section of the control panel menu. The website opens in a new window.

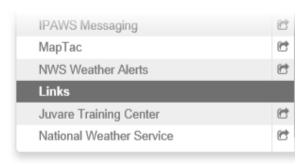

Juvare.com
Juvare Training Center
Announcements
Community Resources

The links available to you are determined by your administrator. Contact your WebEOC administrator to request any additional links you may need.

Links are often categorized and placed in menus. See Menus Overview for additional details.